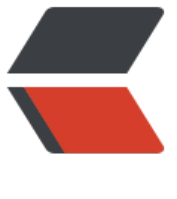

链滴

# Centos7 [防火](https://ld246.com)墙设置续

作者:pplsunny

- 原文链接:https://ld246.com/article/1540628893470
- 来源网站: [链滴](https://ld246.com/member/pplsunny)
- 许可协议:[署名-相同方式共享 4.0 国际 \(CC BY-SA 4.0\)](https://ld246.com/article/1540628893470)

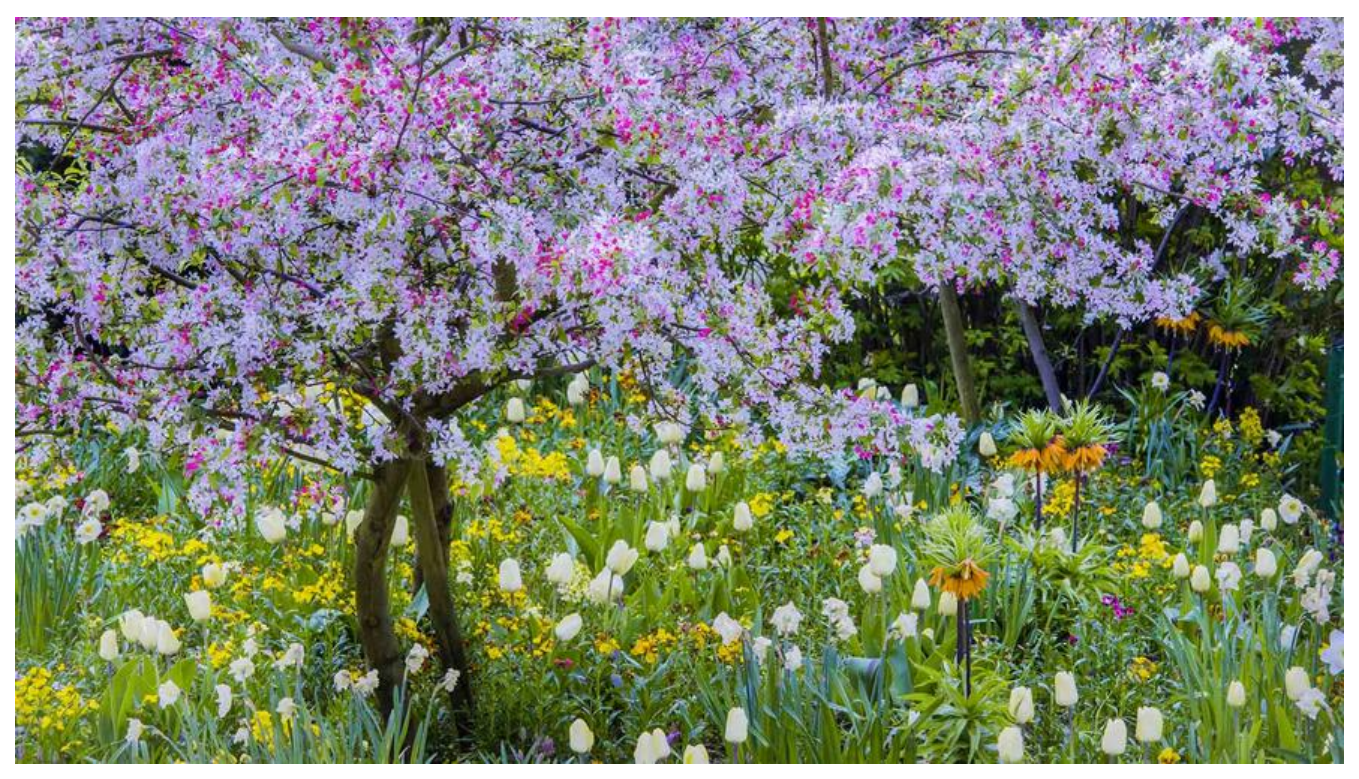

### **Centos7防火墙设置续**

在 Centos 7 或 RHEL 7 或 Fedora 中防火墙由 firewalld 来管理,而不是 iptables。

## **一、firewalld 防火墙**

语法命令如下:启用区域端口和协议组合

firewall-cmd [--zone=<zone>] --add-port=<port>[-<port>]/<protocol> [--timeout=<secon  $s >$ ]

此举将启用端口和协议的组合。

端口可以是一个单独的端口 <port> 或者是一个端口范围 <port>-<port>。

协议可以是 tcp 或 udp。

### **查看 firewalld 状态**

[root@ppl ~]# systemctl status firewalld ● firewalld.service - firewalld - dynamic firewall daemon Loaded: loaded (/usr/lib/systemd/system/firewalld.service; enabled; vendor preset: enabled) Active: active (running) since Thu 2018-10-18 23:06:22 EDT; 1 weeks 1 days ago Docs: man:firewalld(1) Main PID: 673 (firewalld) CGroup: /system.slice/firewalld.service └─673 /usr/bin/python -Es /usr/sbin/firewalld --nofork --nopid Oct 18 23:06:19 ppl systemd[1]: Starting firewalld - dynamic firewall daemon...

Oct 18 23:06:22 ppl systemd[1]: Started firewalld - dynamic firewall daemon. [root@ppl ~]#

#### **开启 firewalld**

#### systemctl start firewalld

#### **开放端口**

```
// --permanent 永久生效,没有此参数重启后失效 
firewall-cmd --zone=public --add-port=80/tcp --permanent 
firewall-cmd --zone=public --add-port=1000-2000/tcp --permanent
```
#### 示例

```
[root@ppl ~]# firewall-cmd --zone=public --add-port=3306/tcp --permanent
success
[root@ppl ~]#
```
#### **重新载入**

[root@ppl ~]# firewall-cmd --reload success [root@ppl ~]#

### **查看**

```
[root@ppl ~]# firewall-cmd --zone=public --query-port=3306/tcp
yes
[root@ppl ~]#
```
#### **删除**

```
[root@ppl ~]# firewall-cmd --zone=public --remove-port=3306/tcp --permanent
success
[root@ppl \sim]# firewall-cmd --reload
success
[root@ppl ~]# firewall-cmd --zone=public --query-port=3306/tcp
no
[root@ppl ~]#
```
### **二、iptables 防火墙**

也可以还原传统的管理方式使用 iptables

systemctl stop firewalld systemctl mask firewalld

#### **安装 iptables-services**

yum install iptables-services

#### **设置开机启动**

systemctl enable iptables

**操作命令**

systemctl stop iptables systemctl start iptables systemctl restart iptables systemctl reload iptables

#### **保存设置**

service iptables save

#### **开放某个端口 在 /etc/sysconfig/iptables 里添加**

-A RH-Firewall-1-INPUT -m state --state NEW -m tcp -p tcp --dport 8080 -j ACCEPT

技术改变人生 Q群:702101215

爱学习:www.aixx123.com